## Hyperlink to Maverick with Tridium Supervisor or Jace

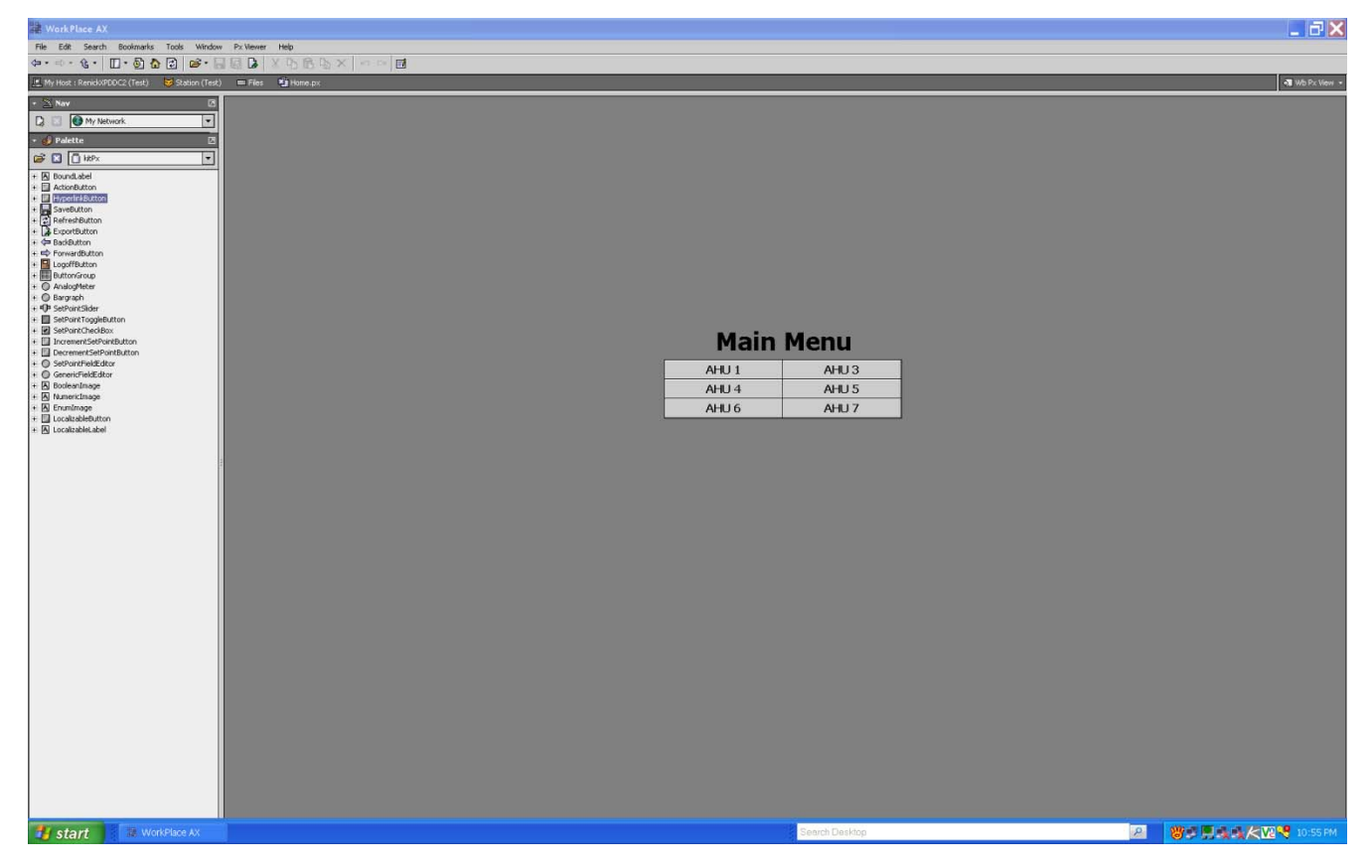

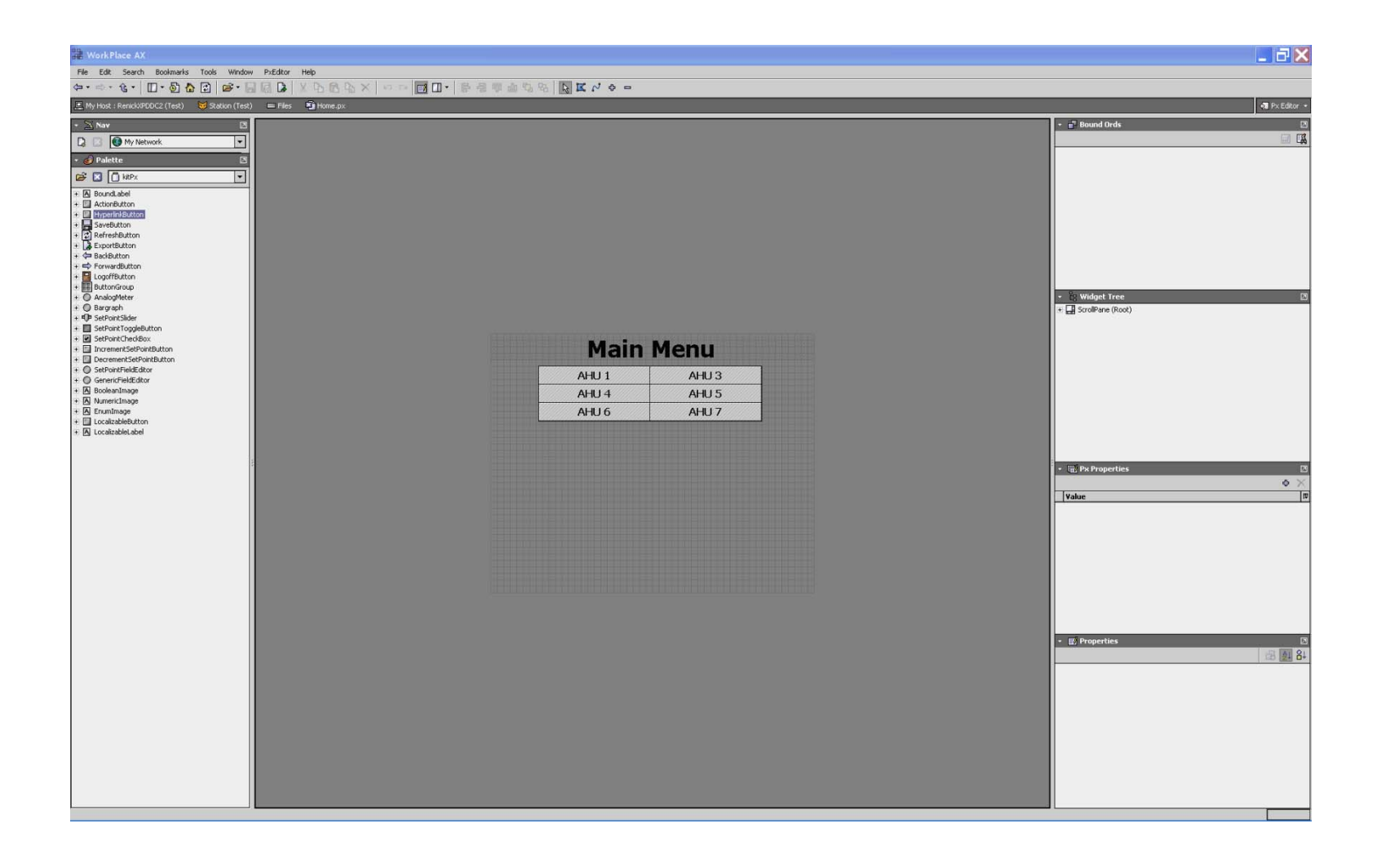

**Px Editor View**

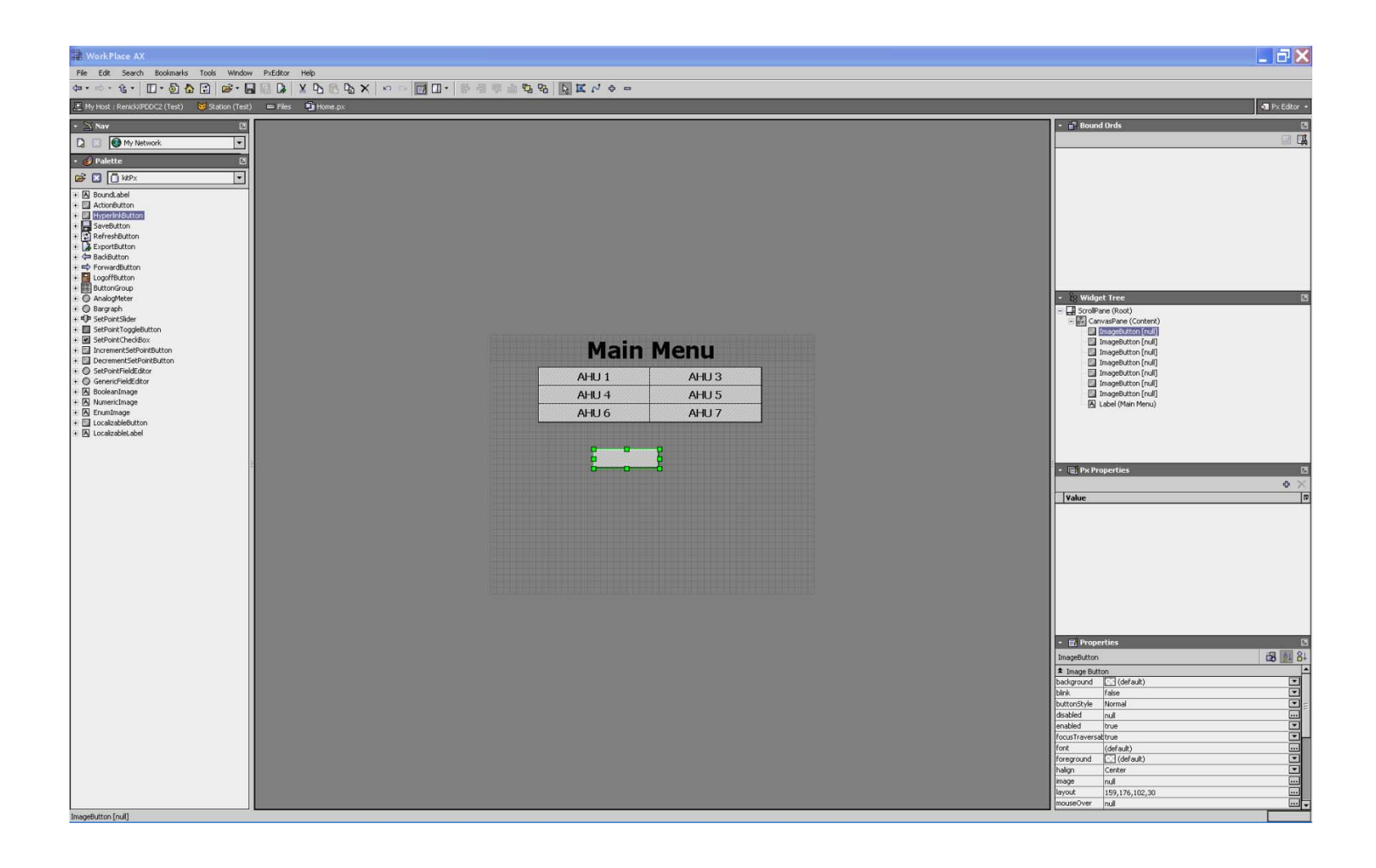

**Add hyperlink button** 

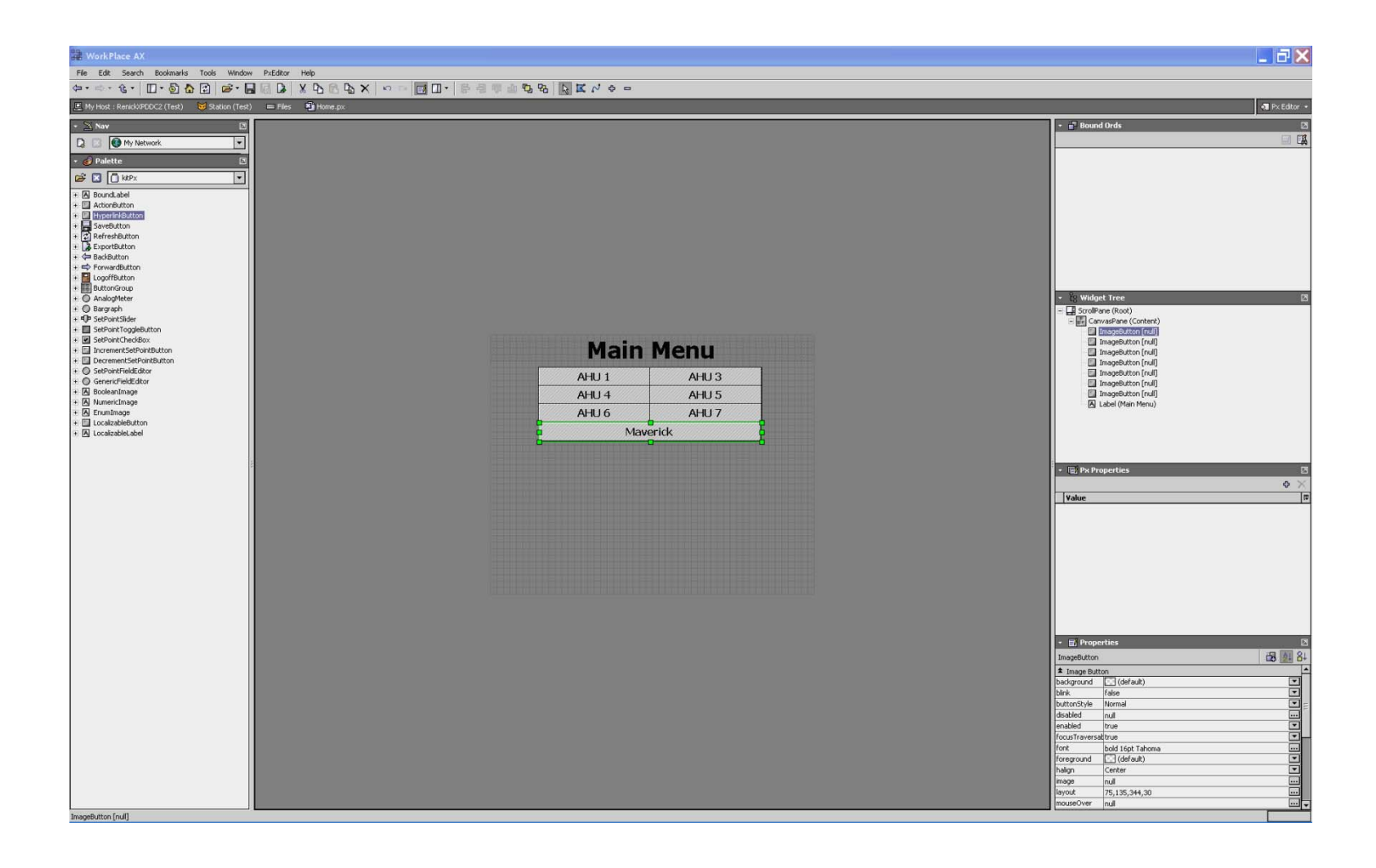

**Position size and label**

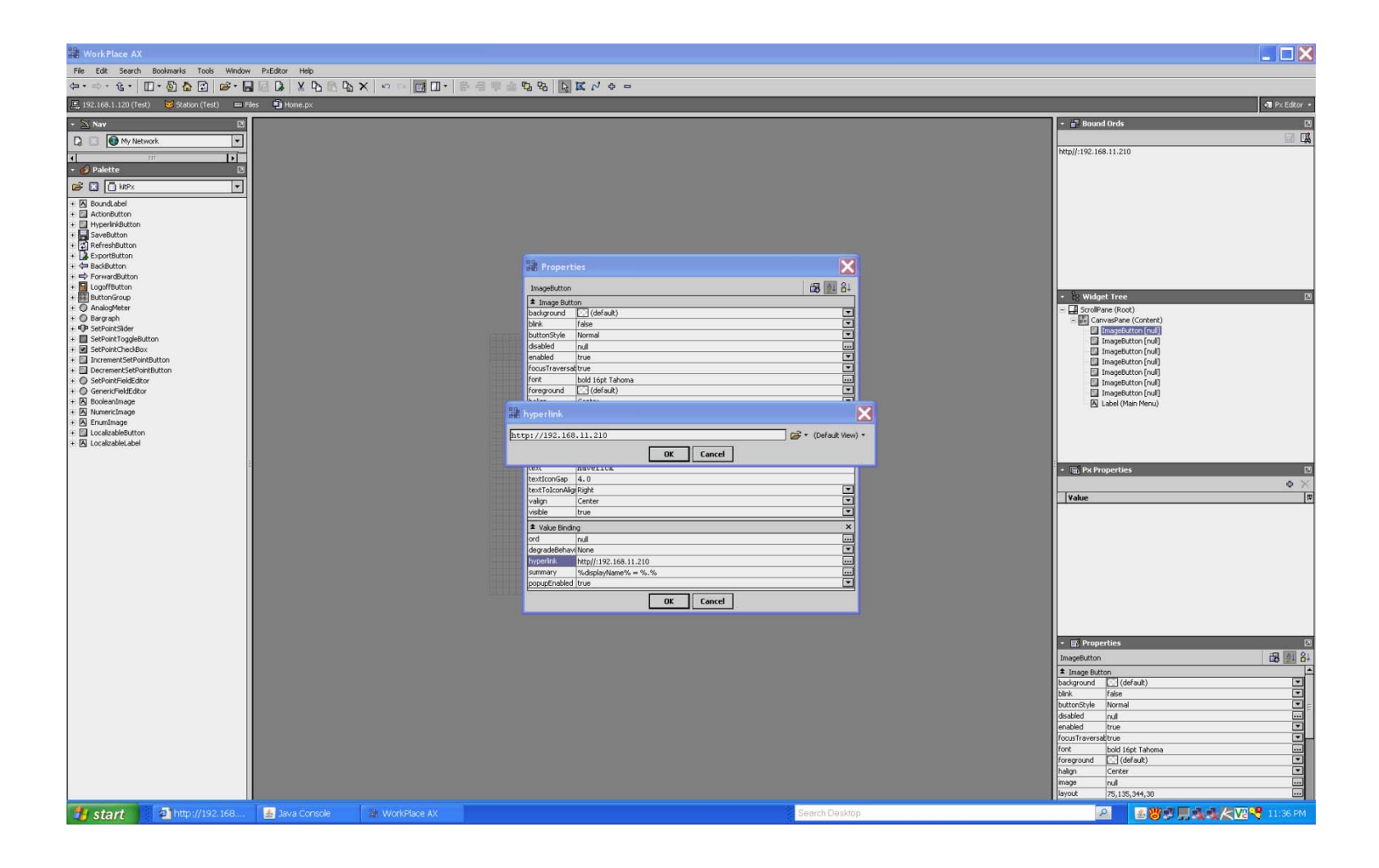

**Enter Maverick Ip address** 

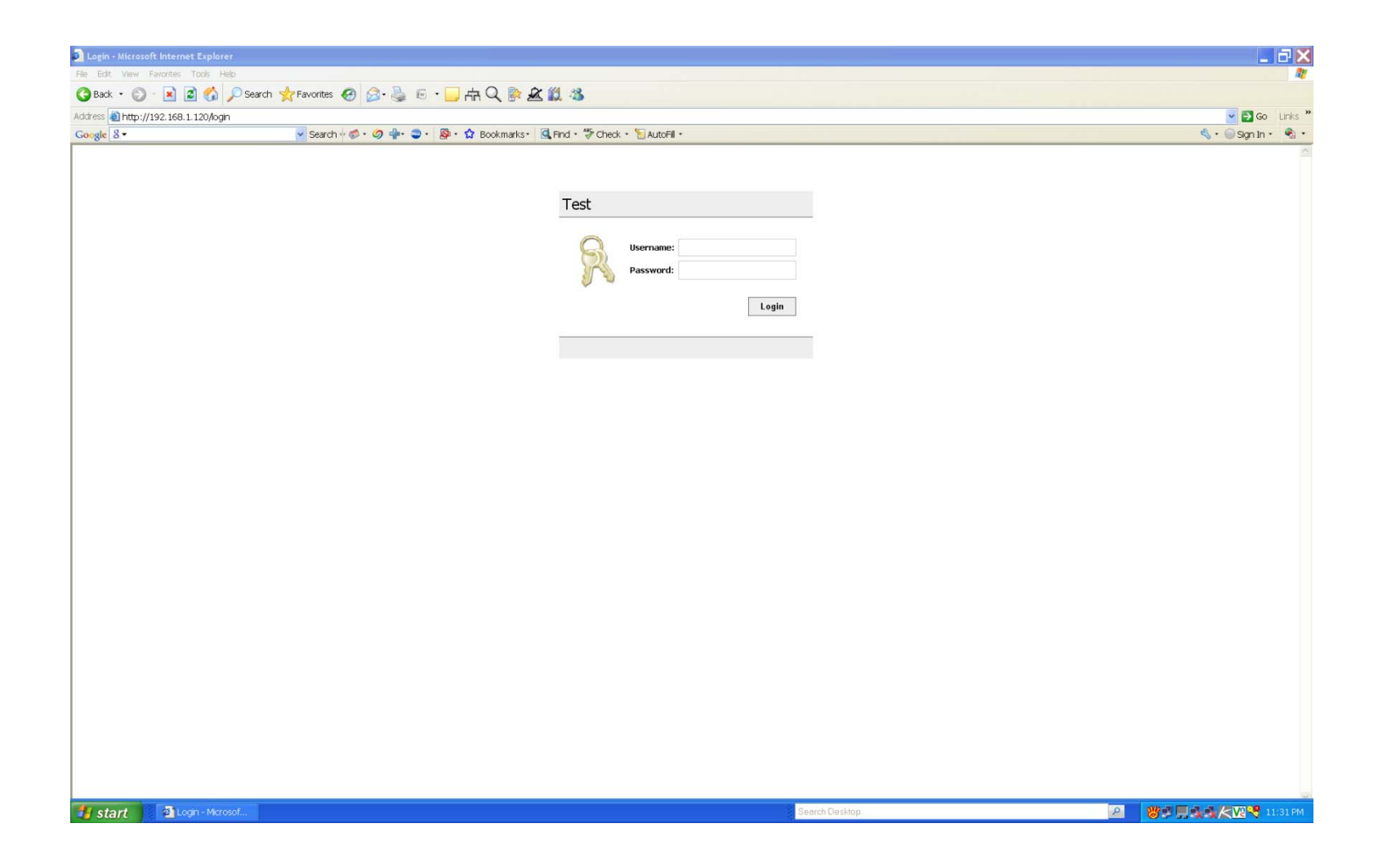

**Log on to station or supervisor with web access**

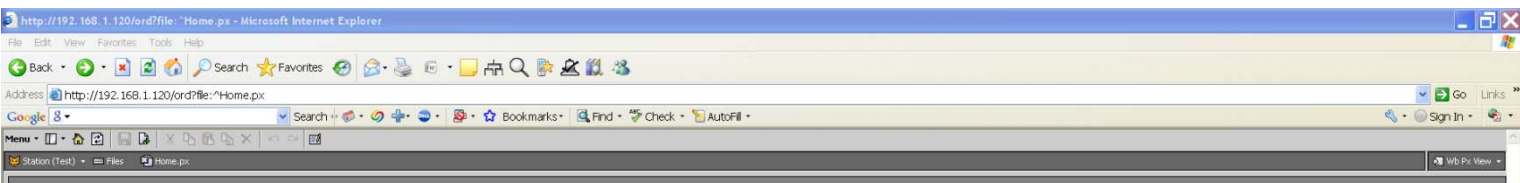

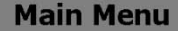

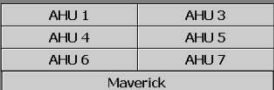

**Click on new hyperlink**

 $\bullet$  Internet

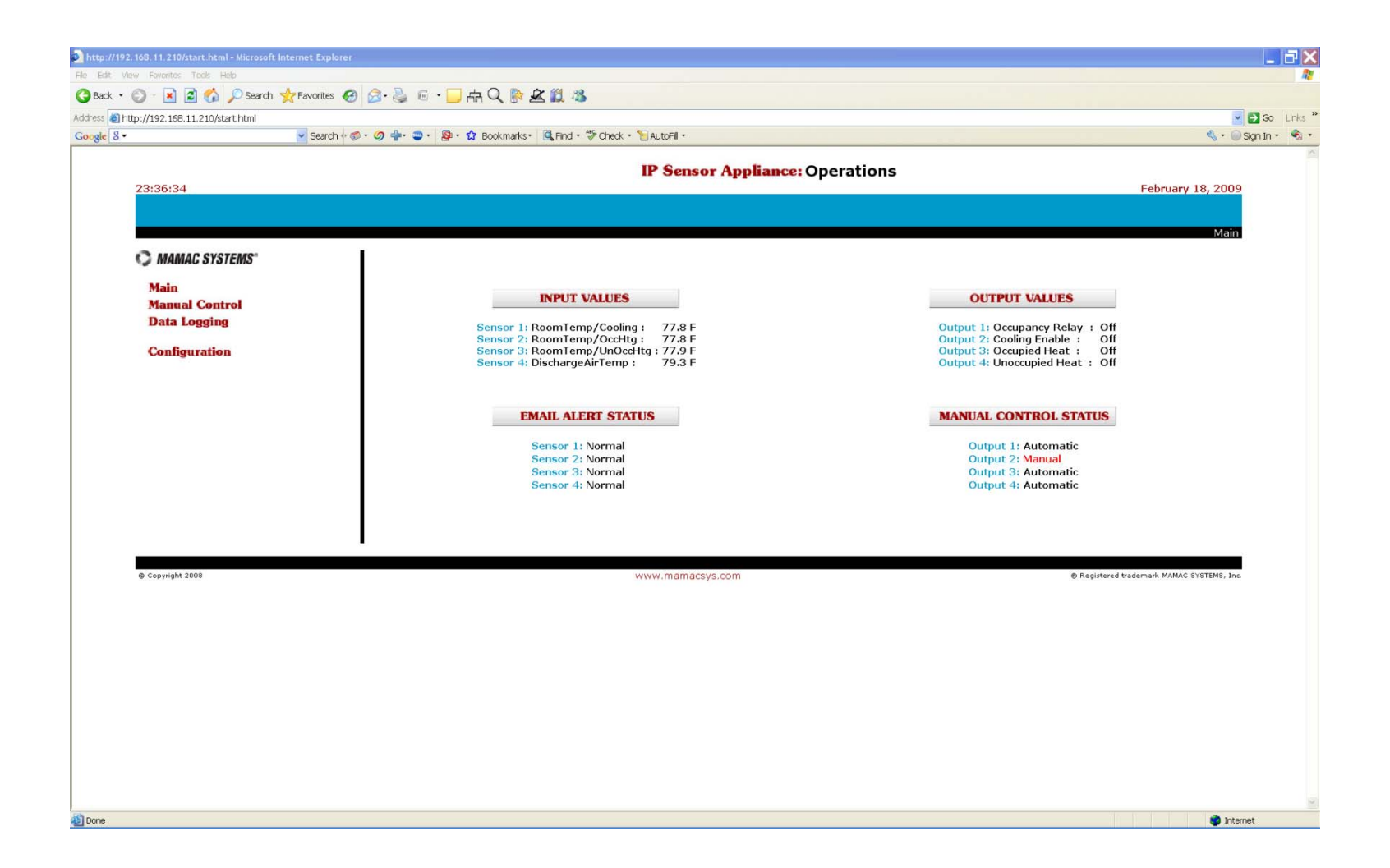

You will be directed to Maverick home page. It is assumed that Maverick Ip address is accessible from jace or supervisor Ip **address. Link will only work when in web access view it will not function in Work Place.**